## 1.本論壇右上方 點選 設置

設爲首頁 收藏本站

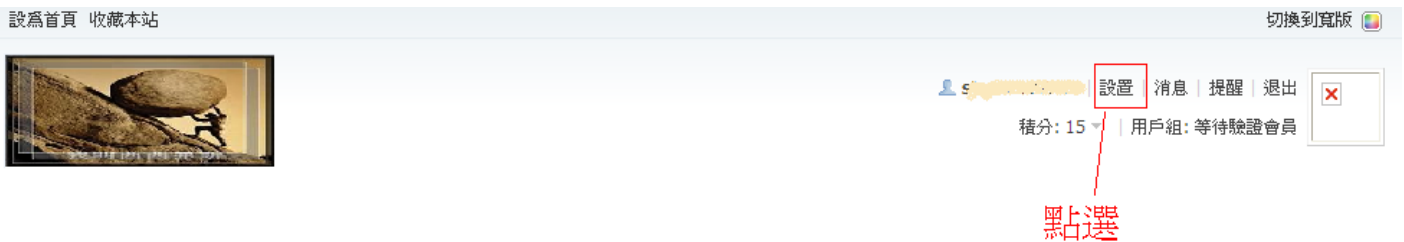

- 2.
	- 1.點選密碼安全

2.重新接收驗證郵件

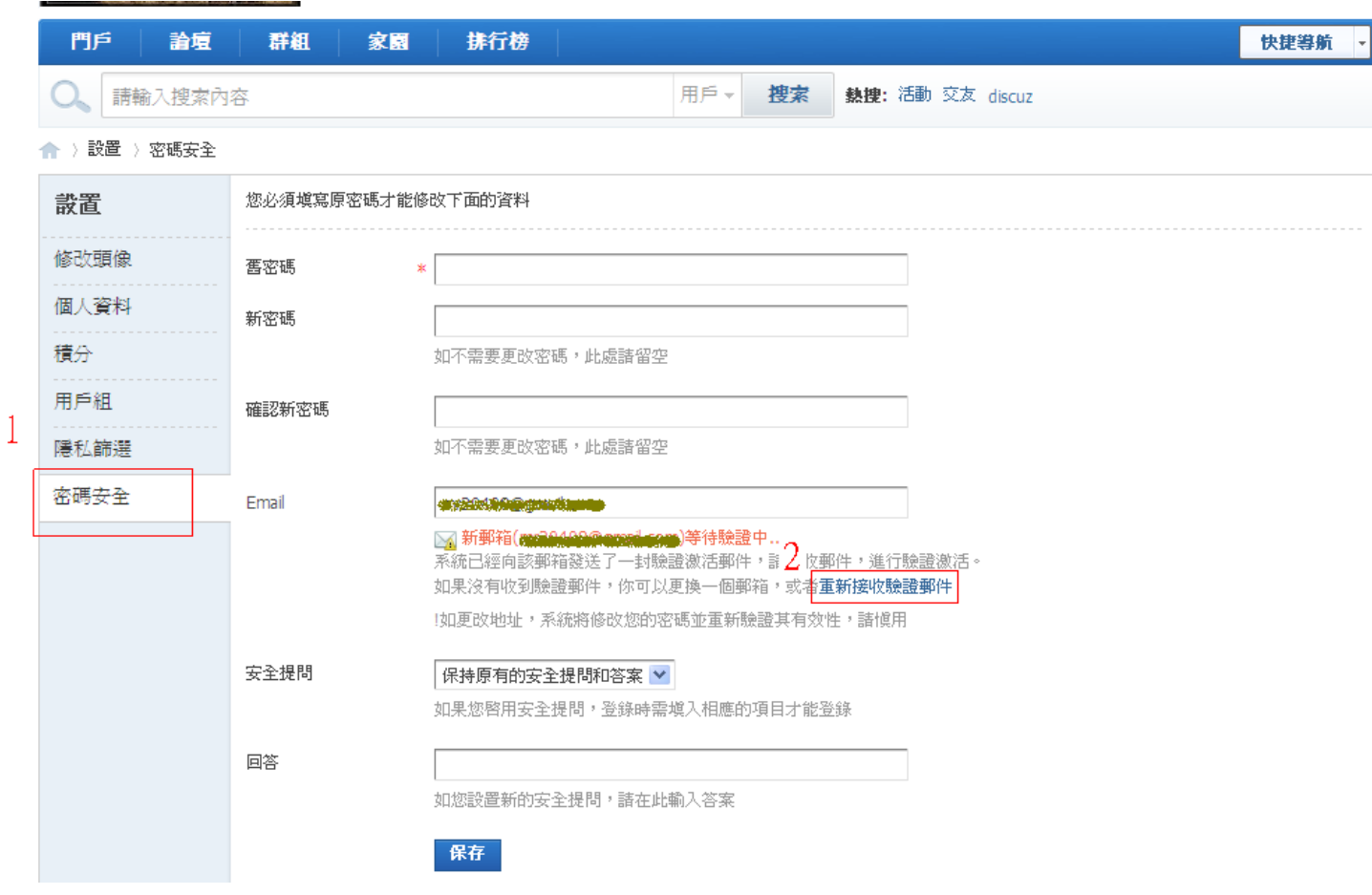

## 3. 上述兩步驟完成後請去信箱點選驗證網址後即可完成驗證